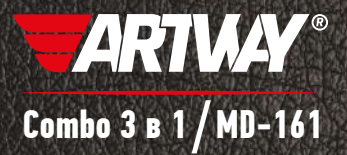

# Руководство пользователя

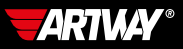

# **СОЛЕРЖАНИЕ**

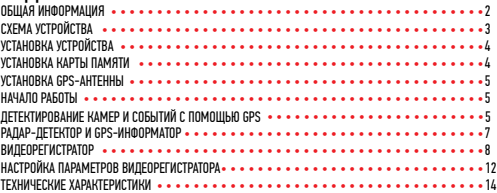

## Уважаемые покупатели!

**COMBO 3 в 1 / MD-161**

**DOTAS** 

Благодарим Вас за покупку ARTWAY MD-161– высокотехнологичного многофункционального устройства, включающего в себя радар-детектор для обнаружения сигналов радаров ГИБДД, GPS – информатор для оповещения о камерах контроля скорости и видеорегистратор высокой четкости.

Желаем Вам комфортных путешествий с Вашим новым прибором. Перед началом эксплуатации многофункционального устройства, внимательно прочтите данное руководство, чтобы воспользоваться всеми возможностями ARTWAY MD-161 и продлить срок его службы. Данное руководство содержит информацию о технических характеристиках устройства, кнопках управления устройством и его программном обеспечении, а также перечень мер безопасности, игнорирование или несоблюдение которых может привести к повреждению устройства, сбоям в его работе или к выходу из строя. В руководстве так же содержатся советы по использованию. Приведённая ниже информация позволит избежать ошибок, связанных с неправильной эксплуатацией устройства.

Перед началом использования ARTWAY MD-161 рекомендуем скачать и установить новую версию программного обеспечения с сайта ARTWAY-ELECTRONICS.COM

В случае выявления несоответствия функционала устройства данному руководству по эксплуатации, скачайте последнюю версию инструкции с официального сайта ARTWAY-ELECTRONICS.COM

Заранее приносим свои извинения за возможные несоответствия, связанные с постоянным совершенствованием функционала и программного обеспечения устройства.

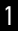

#### ВАЖНАЯ ИНФОРМАЦИЯ................................................................................

Устанавливайте Ваш ARTWAY MD-161 так, чтобы он не упал и не нанес повреждений при резкой остановке.

Любой ущерб или повреждение изделия ARTWAY, пассажиров или иной собственности, причиненные из-за неправильной установки устройства ARTWAY, не входят в гарантию, и изготовитель не несет за них ответственности.

Никогда не подключайте и не выдергивайте разъем электропитания мокрыми руками, чтобы не допустить удара электрическим током.

Необходимо исключить длительное пребывание ARTWAY MD-161 в условиях повышенной влажности, пыли, а также воздействия прямых солнечных лучей.

#### СТАНДАРТНАЯ КОМПЛЕКТАЦИЯ........................................................................

Многофункциональное устройство: видеорегистатор + радар-детектор Выносная GPS- антенна Автомобильное зарядное устройство Резиновые держатели – 2 шт. USB-кабель Руководство пользователя и гарантийный талон

## СХЕМА УСТРОЙСТВА ARTWAY MD-161..................................................................

- 1 Кнопка OK [Ввод] регистратора
- 2 Кнопка Menu [Меню] регистратора
- 3- Кнопка Power [Питание] регистратора
- 4 Кнопка UP [Вверх] регистратора
- 5 Кнопка Down [Вниз] регистратора
- 6 Кнопка Минус в антирадаре
- 7 Кнопка Menu [Меню] антирадара
- 8 Кнопка Плюс радара
- 9 Кнопка On /Off [Вкл / Выкл] антирадара
- 10 Экран видеорегистратора
- 11 Экран антирадара
- 12 Порт minu USB
- 13 Гнездо AV-IN для подключения

выносной камеры регистратора (выносная камера в комплект не входит)

- 14 Гнездо для карты памяти MicroSD
- 15 Разъем для антенны GPS
- 16 Гнездо кабеля электропитания
- 17 Передняя камера регистратора
- 18- Кнопка Reset [Сброс настроек] регистратора
- 
- 19 Громкоговоритель

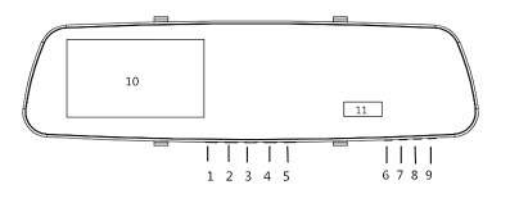

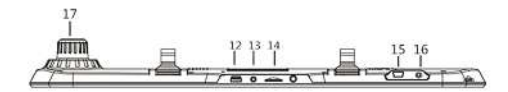

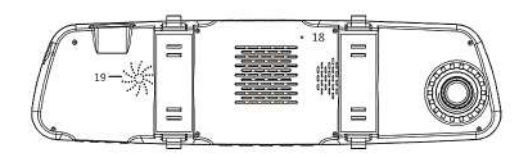

#### УСТАНОВКАARTWAY MD-161............................................................................

#### УСТАНОВКА КАРТЫ ПАМЯТИ

В ARTWAY MD-161 используется карта памяти формата microSD, размером до 32Гб. Рекомендуем использовать карты известных марок класса С10 и выше для корректной работы устройства.

Вставьте карту в слот 14 контактами вниз и нажмите на нее, чтобы зафиксировать в слоте. Карта должна легко входить в слот. Не применяйте силу, чтобы вставить карту. Чтобы извлечь карту, нажмите на нее так, чтобы края вышлиза пределы слота, ивытащите карту. Обратите внимание, что установку и извлечение карты можно производить только при выключенном приборе.

Для корректного сохранения видеороликов перед первой установкой карты памяти необходимо ее отформатировать. Для этого:

1. Вставьте карту памяти в слот (как описано выше).

2. Включите устройство (нажав кнопку 3 Power [Питание] и удерживайте ее в течении трех секунд.

3. Нажмите и удерживайте кнопку 2 Menu [Меню] для входа в таблицу меню. После входа в меню с помощью кнопок 4 Up [Вверх] и 5 Down [Вниз] выберите соответствующий пункт меню «Формат» с помощью кнопки 1 Ok [Ввод]. Затем подтвердите форматирование с помощью кнопки 1 Ok [Ввод].

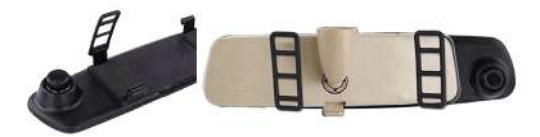

1.Установите комбинированное устройство ARTWAY на штатное зеркало заднего вида с помощью резиновых держателей. Для этого оденьте резиновые держатели на верхние зацепы устройства, приложите видеорегистратор с радар-детектором ARTWAY к штатному зеркалу, оденьте резиновые держатели на нижние зацепы.

2.Подключите автомобильное зарядное устройство (входит в комплект) к многофункциональному устройству через разъем DC (разъем 16).

3.Заведите двигатель автомобиля.

4.Вставьте другой конец провода автомобильного зарядного устройства в гнездо прикуривателя.

5.Отрегулируйте объектив встроенного видеорегистратора так, чтобы он располагался параллельно дороге .

#### ВКЛЮЧЕНИЕ / ОТКЛЮЧЕНИЕ

Комбинированное устройство включается автоматически при подаче питания. При завершении подачи питания на устройство ARTWAY происходит автоматическое отключение. Для того, чтобы включить или выключить устройство, необходимо нажать кнопку Power [Питание] и удерживать ее в течении трех секунд.

## УСТАНОВКА ВЫНОСНОЙ GPS-АНТЕННЫ................................................................

GPS – антенна подключается к разъему mini USB - 15. Длина кабеля 2.4 метров, этого вполне достаточно, чтобы расположить модуль в салоне автомобиля. Устанавливайте GPS-модуль правильно: для обеспечения связи со спутниками он не должен быть ничем закрыт, в частности шетками стеклоочистителя или металлическими частями автомобиля. Антенна не должна заслонять обзор водителю или блокировать подушку безопасности. Рекомендуется устанавливать GPS-модуль на лобовое стекло.

Примечание!!!! Во время работы GPS-антенна принимает сигнал со спутников для определения местонахождения. Сигнал от спутника невозможно получить (или он будет слабым) в помещении, рядом с некоторыми большими зданиями или под мостами, подобное не является браком устройства.

## НАЧАЛО РАБОТЫ........................................................................................

Многофункциональное устройство ARTWAY MD-161 имеет два дисплея (экрана): видеорегистратора (10) и радар – детектора (11).

Перед началом работы рекомендуем воспользоваться данным руководством и настроить оба устройства. Для безопасности настройка устройства должна осуществляться перед поездкой.

#### 

Для включения радар - детектора необходимо завести двигатель автомобиля и подключить зарядное устройство. Радар-детектор включится автоматически.

После успешного соединения с GPS-спутниками радар-детектор выводит следующее голосовое сообщение «Связь со спутниками установлена». Если не установлено соединение со спутником, тогда на электронном компасе продолжат поочередно мигать север, юг. восток и запад. При успешном подключении к спутникам электронный компас будет отображать ориентацию движения автомобиля по сторонам света на экране радар-детектора.

Радар-Детектор Artway MD-161 принимает сигналы радаров при помощи встроенной антенны. Доступные диапазоны детектирования: К. Х. Ка. Радарный комплекс «Стрелка» работает в К диапазоне, но сигнал этого комплекса отличается. Поэтому Стрелка детектируется как отдельный сигнал

Когда ARTWAY MD-161 улавливает сигнал радара, то оповещает об этом двумя способами: на дисплее высвечивается частота сигнала и включается голосовое оповешение о приближении объекта детектирования.

Вы можете включить или отключить диапазоны по своему усмотрению.

Мы рекомендуем использовать следующие настройки:

Автоматическое переключение режимов работы радар-детектора

Автоматическое переключение режимов происходит в зависимости от значений скоростей установленных в меню радара: Порог скорости Город и Порог скорости Трасса При скорости автомобиля меньше значения «Порог скорости Город», радар-детектор работает в режиме «Город2» с пониженной чувствительностью:

При скорости автомобиля выше значения «Порог скорости Город», радар-детектор переходит в режим «Город 1» со средней чувствительностью;

При скорости автомобиля превышающей значение «Порог скорости Трасса»,

радар-детектор автоматически включается режим Трасса с высокой чувствительностью. Пункты меню:

- Порог скорости Город

- Порог скорости Трасса

Для изменения порогов скоростей автоматического переключения режимов работы Трасса и Город необходимо войти в МЕНЮ нажав и удерживая кнопку М радар-детектора [Меню] для входа в меню. Далее переходите от раздела к разделу в меню коротким нажатием кнопки[Меню] до нужного пункта настройки, на экране он отображается знаком «г». С помощью кнопки уменьшения «-» и увеличения «+» в установите требуемый настройки: Порог скорости Трасса, Порог скорости Город, После установки нужного значения снова нажмите кнопку Menu [Меню], чтобы продолжить настройку устройства или дождитесь, пока меню закроется автоматически.

Вы можете выбрать также специальные режимы работы:

Город 1/ Город 2/ Город 3 или Трасса, созданные для фильтрации ложных срабатываний. В больших городах существует много устройств, излучающих сигналы в диапазонах работы радаров (например, сигналы автоматических дверей). Выбор режима зависит от чувствительности радарной части Artway MD-161.

Для установки режима работы Город1 /Город2/Город3 или Трасса нажмите кнопку «М» радар-детектора для входа в меню. Переходите от раздела к разделу в меню нажатием кнопки «М» до нужного пункта настройки, на экране он отображается знаком «г». С помощью кнопок «-» и «+» выберите нужный режим. После установки нужного значения снова нажмите кнопку «М», чтобы продолжить настройку устройства или дождитесь, пока меню закроется автоматически.

Мы рекомендуем использовать следующие настройки:

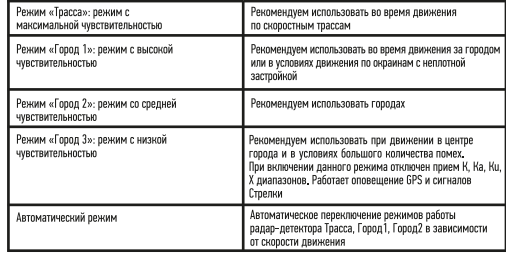

Примечание!!! Пункты меню радар-детектора сопровождаются голосовыми подсказками, которые обозначают задаваемые функции и их параметры.

ARTWAY MD-161 оснащен GPS информатором, а в его память загружена база стационарных камер и радаров. В базу занесены безрадарные комплексы системы «Автодория» и маломошные радары. Рекомендуем ежемесячно обновлять базу данных с нашего сайта: www.artwav-electronics.com.

При приближении к точке, занесенной в базу камер, ARTWAY MD-161 оповестит Вас об этом голосовым оповещением с указанием разрешенной скорости на контролируемом участке и отображением расстояния до камеры.

## **ЛЕТЕКТИРОВАНИЕ КАМЕР И СОБЫТИЙ С ПОМОШЬЮ GPS..........................**

ARTWAY MD-161 оснащен встроенными GPS-антенной и GPS-информатором. В его память загружена база данных камер и событий, включительно:

- Безрадарные комплексы системы «Автодория»
- Маломощные радары
- Статические камеры, измеряющие скорость;
- Камеры, встроенные в светофор;
- Камеры проверяющие проезд на красный свет;
- Камеры контроля полосы движения;
- Камеры, измеряющие скорость (в спину):
- Стационарные посты ДПС:
- Железнодорожные переезды;
- Опасные пешеходные переходы:
- Начало населенного пункта:
- Знаки ограничения скорости;
- Дорожные препятствия «Лежачий полицейский»:
- Опасное изменение направления движения:
- Опасный перекресток:
- Поугая опасность:
- Зона Обгон запрещен.

Рекомендуем ежемесячно обновлять базу данных с нашего сайта: www.artway-electronics.  $com$ 

При приближении к камере или событию, занесенному в базу данных. МD-161 оповестит Вас об этом соответствующим звуковым сообщением и отобразит на дисплее тип камеры/ события, а также расстояние до него.

В случае превышения скорости MD-161 сообщит об этом голосовым сообщением с указанием разрешенной скорости.

**ЗАВОЛСКИЕ НАСТРОЙКИ ОПОВЕЩЕНИЙ: •••••••••••••••••••••••••••••••••** 

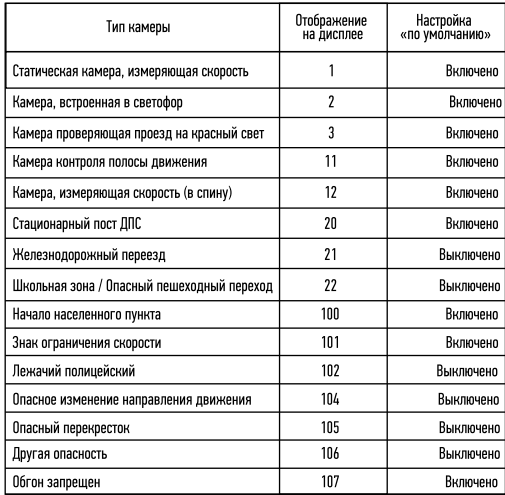

В устройстве предусмотрено Включение/Отключение оповешений о каждом типе события. Для этого необходимо войти в Меню MD-161 длительным нажатием кнопки М. Короткими нажатиями той же кнопки последовательно перейти к пункту МЕНЮ «стационарная камера». Кнопка «-» включает или отключает соответствующее оповещение о камере/событии. Кнопка «+»перелистывает меню к следующему событию.

Самотестирование устройства - при включении прибор по очереди воспроизводит звуковые сигналы оповещения о всех радарных диапазонах. В этом пункте меню можно включить или отключить звуковое оповещение о самотестировании.

**YCTAHOBKA FEOTOYEK ••••••••••••••••••••••••** 

Вы можете внести свою точку в базу данных ARTWAY MD-161. Когда в следующий раз Вы будете проезжать в районе этой точке устройство оповестит Вас о приближении к ней и отобразит ее порядковый номер на экране.

Чтобы внести собственную гео-точку необходимо дважды нажать на кнопку «М». Для того, чтобы удалить ранее установленную гео-точку нажмите один раз на кнопку «М» для входа в меню, продолжайте последовательно нажимать на кнопку для переключения между функциями настройки до пункта «удаление геоточки», удалите номер неактуальной гео-точки. 

Этот пункт меню позволяет настроить порог скорости, до превышения которого звуковые оповещения о сигналах радаров будут отключены, визуальное оповещение сохраняется. Настраиваемый диапазон: 0 ÷ 90 км/ч (шаг 10 км/ч).

В данном пункте меню можно настроить порог скорости, о превышении которого радар-детектор будет предупреждать звуковыми и визуальными сигналами. Настраиваемый диапазон: 0 ÷ 120 км/ч (шаг 10 км/ч).

## 

Данный пункт меню позволяет отмечать или удалять точки ложных срабатываний радар-детектора. При установке точки ложного срабатывания радар-детектор не будет выдавать звуковые предупреждения о сигнале радара в радиусе 500 метров от установленной точки, а оповешения будут выдаваться только на экране устройства.

Для установки точки ложных срабатываний следует войти в соответствующий пункт меню и длительно нажать кнопку «+».

Для удаления ранее отмеченной точки ложного срабатывания следует войти в соответствующий пункт меню и длительно нажать кнопку «-»

OSL-система позволяет установить допустимое значение (от 5 до 20 км/ч) превышения максимальной разрешенной скорости на участке со стационарной системой контроля скоростного режима, до превышения допустимого значения скорости, радар-детектор будет производить только визуальные оповещения.

Для настройки необходимо войти в меню радар-детектора, нажав на кнопку «М» и следуя голосовым подсказкам, задать нужное значение с помощью кнопок уменьшения и увеличения в диапазоне: от 5 до 20 км/ч. шаг - 5 км/ч. 0 км/ч означает отключение установки OSL -системы.

### 

Данный пункт меню позволяет просмотреть данные о пройденном расстоянии, о времени управления автомобилем и о максимальной скорости. После прекращения работы устройства данные обнуляются.

## НАСТРОЙКА ДИСТАНЦИИ ОПОВЕЩЕНИЯ GPS-ИНФОРМАТОРА (OCL) ························

Данный пункт меню позволяет настроить желаемое расстояние предварительного оповещения о гео-точке, стационарной системе контроля скоростного режима и т.п. Hactnaиваемый лиапазон· ABTO/ 400 / 600 / 800 / 1000 / 1500 м \*папаметр ARTO

скорость ТС ниже 40 км/ч -предупреждение за 200м. 40-60 км/ч за 500 м. 60-80 км/ч за 700 м. 80-100 км/ч за 800 м. 100-120 км/ч за 900 м. свыше 120 км/ч за 1200.

#### RKNAMFHMF/NTKNAMFHMF GPS-MHONPMATNPA ··················

GPS-информатор в стандартных настройках включен по умолчанию. При отключении GPSинформатора отключается оповещение о камерах и событиях GPS. Работает только радарная часть.

## OTK/IIO ЧЕНИЕ ЗВУКА РАДАР-ДЕТЕКТОРА ...............................

Для отключения звуковых оповещений радар-детектора кратковременно нажмите на кнопку «М». Для включения звуковых оповещений радар-детектора кратковременно нажмите на кнопку «М» еще раз. Для уменьшения громкости уведомлений радар-детектора нажмите на кнопку «-», а для увеличения - кнопку «+».

## HACTPOЙКА ЯРКОСТИ ЭКРАНА РАДАР-ДЕТЕКТОРА •••••••••••••••••••••••••••

В режиме ABTO (обозначение на дисплее AU) яркость дисплея изменяется автоматически в зависимости от времени суток:

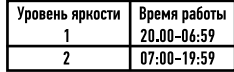

Для установки яркости экрана радар-детектора нажмите один раз на кнопку «М» для входа в меню и следую голосовым подсказкам выберите пункт меню «режим яркости дисплея». Вы можете выбрать 3 значения: 1 – минимальная яркость, 2 – пониженная, 3 - максимальная яркость. Задайте нужное значение с помощью кнопок уменьшения «-» и увеличения «+». После установки нужного значения нажмите кнопку «М», чтобы продолжить настройку устройства или дождитесь, пока оно закроется автоматически. При непрерывной работе ARTWAY MD-161 в течении 2-х часов выдается голосовая подсказка «Продолжительное вождение приводит к усталости, просьба отдохнуть.»

Данный пункт меню позволяет выбрать часовой пояс. Нажмите кнопку «М» и дойдя до нужного пункта меню, с помощью кнопок «-» и «+» задать нужный часовой пояс.

Скачайте на ПК с сайта www.artway-electronics.com актуальную версию прошивки. Подключите радар-детектор к компьютеру с помощью USB-кабеля. Запустите скачанный файл.

### 

Питание: Постоянный ток, 12В; 0.3А, Частота GPS-модуля 1575.42 ± 1.023 МГц, Рабочая температура от -20 до + 70 ° С.

## 

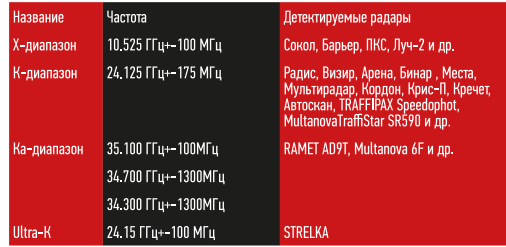

## MEPH ПРЕЛОСТОРОЖНОСТИ ПРИ РАБОТЕ С РАЛАР-ЛЕТЕКТОРОМ •••••••••••••••••

Устройство следует держать вдали от зон с экстремальным изменением температуры. предохранять от воздействия прямых солнечных лучей или устройств, излучающих тепло. Защищайте устройство от по падания влаги и не помещайте его в пыльную или задымленную среду. Не допускайте контакта с активными химическими веществами.

• Предохраняйте устройство от ударов, не кладите на него тяжелые предметы и не вставляйте в него устройства или предметы, которые не подходят к стандартным разъёмам. Падение устройства может привести к повреждению ЖК экрана и к нарушению его нормального функционирования

#### **ВИЛЕОРЕГИСТРАТОР**

#### Включение/отключение видеорегистратора

Включение/отключение видеорегистратора

Устройство может быть включено/отключено двумя способами:

1. Устройство, подключенное к автомобильному зарядному устройству, включается автоматически при запуске двигателя и активирует функцию записи.

При включении на экране будет светится индикатор заряда и мигать индикатор записи/режима. .<br>При остановке двигателя автомобиля устройство автоматически сохранит записи, а затем **ПТКЛЮЧИТСЯ** 

2. На регистраторе нажать и удерживать в течение 3 секунд кнопку Power [Питание] для включения устройства. При необходимости отключения длительно нажать кнопку Power (Питание). остройство автоматически сохранит записи и затем отключится электропитание.

#### Включение/отключение вилеозалиси

Для начала видеозаписи необходимо один раз нажать на кнопку [ОК] в режиме видеозаписи, для остановки - еще раз кратковременно нажать на кнопку.

#### Установка даты и времени

Примечание!!! В целях получения точной даты и времени какого-либо события следует установить правильное время и дату перед использованием этого устройства.

Для установки даты и времени последовательно нажимайте кнопки:

1. В режиме ожидания кратковременно нажать кнопку Мепи Гменю), чтобы войти в меню настроек системы, кратковременно нажимать UP [Вверх] / DOWN [Вниз] для перемещения на позицию «Дата». Кратковременно нажать кнопку ГОК) для установки актуального значения.

2. Кратковременно нажать кнопку [ОК] для перехода между полями год, месяц, число, часы. минуты, секунды. Для установки значения года, месяца, дня, часов, минут и секунд. кратковременно нажимать кнопки UP [Вверх] / DOWN [Вниз] для увеличения или уменьшения значения, кратковременно нажать кнопку Мели (меню) после завершения установки для выхода. Для настройки штампа времени и даты на видео выберете в таблице меню пункт «Штамп дата/ Время», нажмите кнопку ГОК1. В случае включения этой функции информация о дате и времени будет отображаться поверх видео записываемых событий. При выключении этой функции видео не будут содержать эту информацию в виде водяных знаков.

### Режим фотоаппарата

Лля активации режима фотоаппарата необходимо при включенном электропитании кратковременно нажать кнопку Мели [меню] для перехода в режим выполнения фотоснимков. в верхнем правом углу экрана изображение видео переключится на изображение фотокамеры. Чтобы сделать снимок один раз нажмите на кнопку ГОКТ. Для возврата в режим видео дважды кратковременно нажмите кнопку Menu [меню].

## Выключение записи звука одной кнопкой

Чтобы отключить запись звука во время видеосъемки, кратковременно нажмите кнопку DOWN [Вниз], при этом в верхней части экрана появится значок с изображением запрета использования микрофона. Это означает отключение функции аудиозаписи. С этого момента регистратор будет записывать только видео файлы без звука.

Чтобы включить запись звука в видео, следует кратковременно нажать кнопку DOWN [Вниз]. при этом в верхней части экрана пропалет значок с изображением запрета использования микрофона, функция записи будет снова включена.

Примечание!!! Настройка отключения звука сохраняется автоматически. После повторного включения устройства нет необходимости повторно устанавливать запрет на использование микрофона.

Чтобы отключить запись звука в видеосъемке, войдите в таблицу настроек, нажав один раз кнопку Мели [меню] в режиме ожидания, кратковременно нажимать UP [Вверх] / DOWN [Вниз] для перемещения на позицию «Запись звука». Кратковременно нажать кнопку ГОК1 для включения или отключения записи аудио в видеофайлах.

#### Полезные функции для записи

#### Мониторинг парковки

Функция мониторинга парковки активирует автоматическое начало записи видео в случае легкой вибрации припаркованного автомобиля. При выключенном электропитании и включенной функции мониторинга парковки в случае обнаружения легкой вибрации устройство включится и автоматически запишет видео продолжительностью 15 секунд. защищенное от удаления. Если двигатель работает, устройство заблокирует видео файл на 15 секунд, затем вернется в обычный режим перезаписи раннее записанных файлов. Для активации функции мониторинга парковки последовательно нажимайте кнопки:

1. В режиме ожидания кратковременно нажать кнопку Мепи [меню], чтобы войти в меню настроек системы, кратковременно нажимать UP [Вверх] / DOWN [Вниз] для перемещения на позицию «Парк монитор». Кратковременно нажать кнопку ГОКТ для установки выбранного значения.

2. Подтвердите настройку функции мониторинг парковки нажатием кнопки ГОКТ

3. Нажмите кнопку Мепи [меню] для выхода из таблицы меню.

Латчик мониторинга парковки может по-разному реагировать на вибрации в зависимости от настройки устройства.

4. Или в режиме ожидания нажмите и удерживайте в течение трех секунд кнопку DOWN **ГВниз). В верхнем левом углу появится соответствующий знак автомобиля. Для выключения** этой функции, нажмите и удерживайте кнопку DOWN [Вниз], пока на экране не погаснет знак мониторинга парковки.

#### Латчик улара

В регистраторе установлен встроенный датчик удара (G-датчик). В случае аварии, когда автомобиль резко меняет свое положение на дороге регистратор заблокирует видео файл аварии и сохранит его как специальный файл, при этом в верхнем правом углу экрана появится значок замка. Заблокированный видео файл не будет перезаписываться.

Примечание!!! Заблокированные файлы на карте памяти будут отмечены префиксом Lock, а обычные файлы отмечаются префиксом - MOVI.

## Чтобы настроить чувствительность датчика столкновения (G-датчика):

1. Войдите в таблицу меню - в режиме видео нажмите и удерживайте кнопку Мепц [меню]. Кратковременно нажимайте UP [Вверх] / DOWN [Вниз] для перемещения на позицию «Датчик удара» и нажмите [ОК].

2. Передвигайтесь по таблице с помощью кнопок UP [Bверх] / DOWN [Вниз]. В зависимости от фактической ситуации пользователь может настроить чувствительность в меню настройки: высокая, средняя, низкая, выключить.

### Обнаружение движения

Латчик обнаружения движения активирует автоматическую запись видеоролика продолжительность 10 секунд и его сохранения на карту памяти. Его активация позволяет экономить место на карте памяти.

Для активации необходимо в таблице функций меню выбрать позицию «Датчик движения» и включить или отключить его нажатием кнопки ГОКГ. Также эта функция может быть активирована одним нажатием и удержанием кнопки UP [Вверх], когда в верхнем правом утлу появится знак «человека».

## Настройка подсветки экрана

Для выключения/включения подсветки экрана в режиме ожидания, нажатием кнопки [ОК], кратковременно нажмите на кнопку Power [Питание].

Чтобы настроить автоматическое отключение подсветки в таблице меню выберите пункт «Гашение экрана» и нажмите ГОК1 для установки нужного значения: 10 секунда, 20 секунда, 30 секунд, отключение. Выберите нужный параметр с помощью кнопок UP [Вверх] / DOWN [Вниз] и выберите его, нажав на кнопку [ОК].

## Воспроизведение

Для воспроизведения сохраненных видео, перейдите в режим просмотра нажатием кнопки Мепи [меню], тогда в левом верхнем углу появится соответствующая иконка. Для выбора необходимого видео нажимайте последовательно на кнопки UP [Вверх] / DOWN [Вниз]. Для просмотра нужного видео нажмите единожды [ОК].

Поставьте на паузу видео при просмотре на экране видеорегистратора нажатием [ОК], либо перемотайте вперед с помощью кнопки DOWN [Вниз] или назад - с помощью кнопки UP [BBepx].

Для выхода из режима просмотра нажмите один раз на кнопку Мепи [меню].

Также файлы, записанные на карту памяти, можно посмотреть на персональном компьютере. Подключить регистратор к USB-порту компьютера с помощью USB кабеля, при этом на экране появится выбор из двух режимов storage [хранение] и сатега [камера]. Кратковременно нажимать кнопки UP [Вверх] / DOWN [Вниз] для выбора диска, а затем кратковременно нажать кнопку [ОК] для режима хранения.

Примечание!!! Записанные из передней и задней камер видео файлы и файлы фотографий булут сохранены в полкаталогах «DCIMA» и «DCIMB» каталога «DCIM» на карте памяти.

## Сохранение файлов

Видео и фото-файлы, записанные регистратором, сохраняются в соответствующих папках на карту памяти microSD.

Примечание!!! Рекомендуется использовать карту памяти 10 класса объемом до 32 Гб.

Запись видео на карту памяти происходит непрерывно в режиме съемки. В случае полного заполнения карты памяти, устройство начинает автоматические перезаписывать ранее созданные файлы. В меню настроек пользователь может установить продолжительность видеозаписи в диапазоне: 2 минуты, 3 минуты и 5 минут. Для этого необходимо нажать кнопки в следующей последовательности:

1.В режиме ожидания кратковременно нажать кнопку Мепи [меню], чтобы войти в меню настроек системы, кратковременно нажимать UP [Вверх] / DOWN [Вниз] для перемещения на позицию «Длина файла». Кратковременно нажать кнопку ГОКТ для установки выбранного значения.

2. Установить значение в диапазоне: 1 минута. 3 минуты. 5 минут - и подтвердить настройку функции нажатием кнопки [ОК]

3. Нажмите кнопку Мепи Гменю пля выхода из таблицы меню.

## Блокировка одной кнопкой

Существует функция блокировки одной кнопкой, способная заблокировать записываемый видео файл для предотвращения случайной перезаписи. В режиме записи кратковременно нажать на кнопку Мепи [меню], устройство автоматически заблокирует записываемые вилео файлы.

## 

Для настройки параметров видеорегистратора необходимо остановить видеозапись нажав на кнопку «ОК», затем нажать и удерживать 2 сек кнопку "Menu". Откроется таблица меню. Передвижение по меню возможно кнопками «Up» и «Down», подтверждение выбора - кнопка «ОК». Если у функции меню есть под меню, то логика его использования аналогичная: передвижение кнопками «вверх» и «вниз», подтверждение выбора - кнопка «ОК». Для выхода из меню настроек нажмите "Menu".

## ТАБЛИЦА НАСТРОЙКИ МЕНЮ

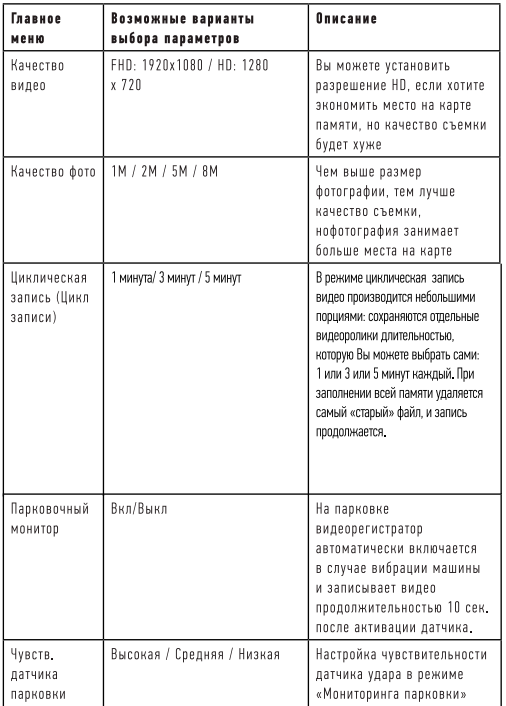

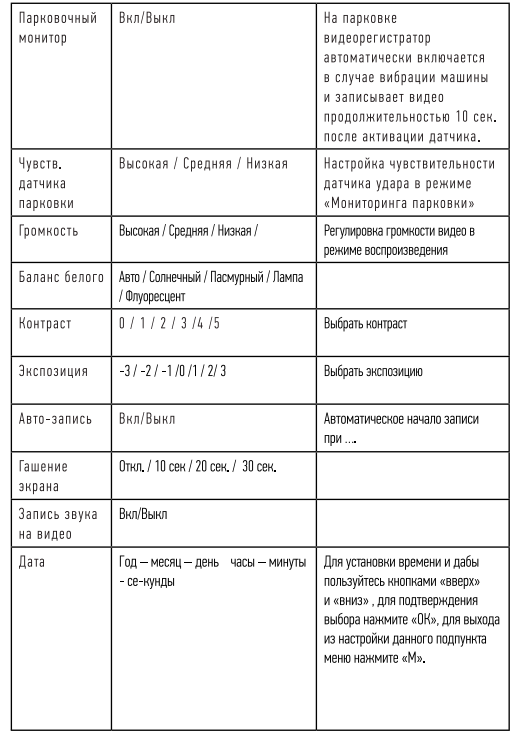

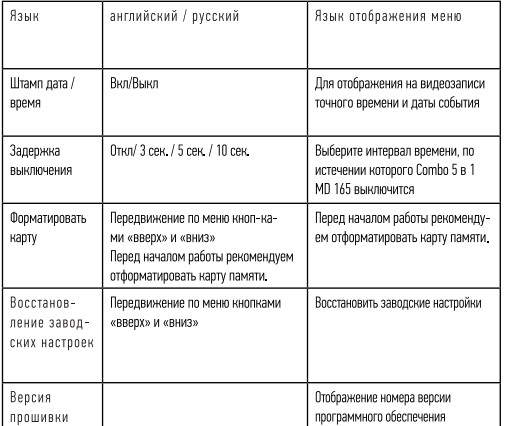

# 

## Технические характеристики регистратора

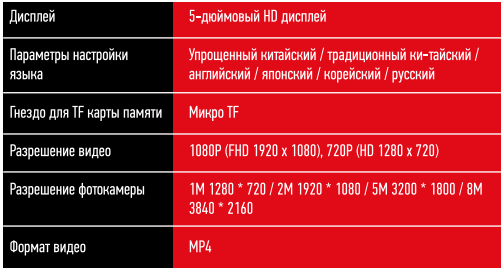

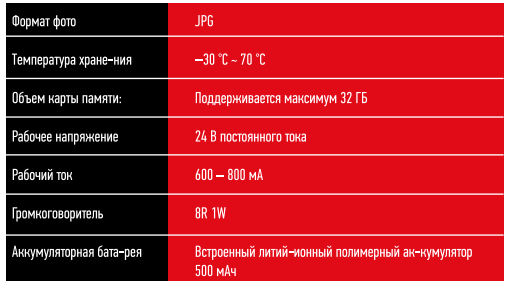

#### Технические характеристики радар-детектора

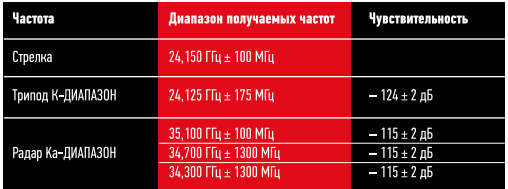

Декториим соплетите IV (1918) 14-14 6293 8-2139 годахи Испитительной Побрагории «Обы ОО «Танковокателе» до 20413<br>Клад Ионаргер - ОО Берлинии 19608 ИОСИЙ Синс IVI (4) П. Д.1950 Материальное или по 40 Портисов «Боли» Шинжен

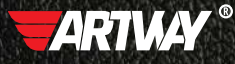

CAHKT-DFTFP6VPD МИТРОФАНЬЕВСКОЕ ШОССЕБ Д.10 TEN: (812) 342-73-16 (812) 342-73-97 E-MAIL: INFO@EUROTUNING-SPB.RU

Перейти на сайт ARTWAY-ELECTRONICS.COM

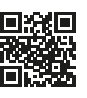

**MOCKBA** ИЛОВАЙСКАЯ УЛИЦА, Д. 26 ТЕЛ.: (495) 789-96-30 E-MAIL: MSK@EUROTUNING-SPB.RU

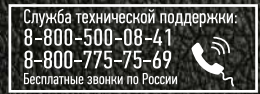